When I try to open the file from within google drive, I get this screen. It does not seem to remember the last time it was opened with Mindmanager 22.

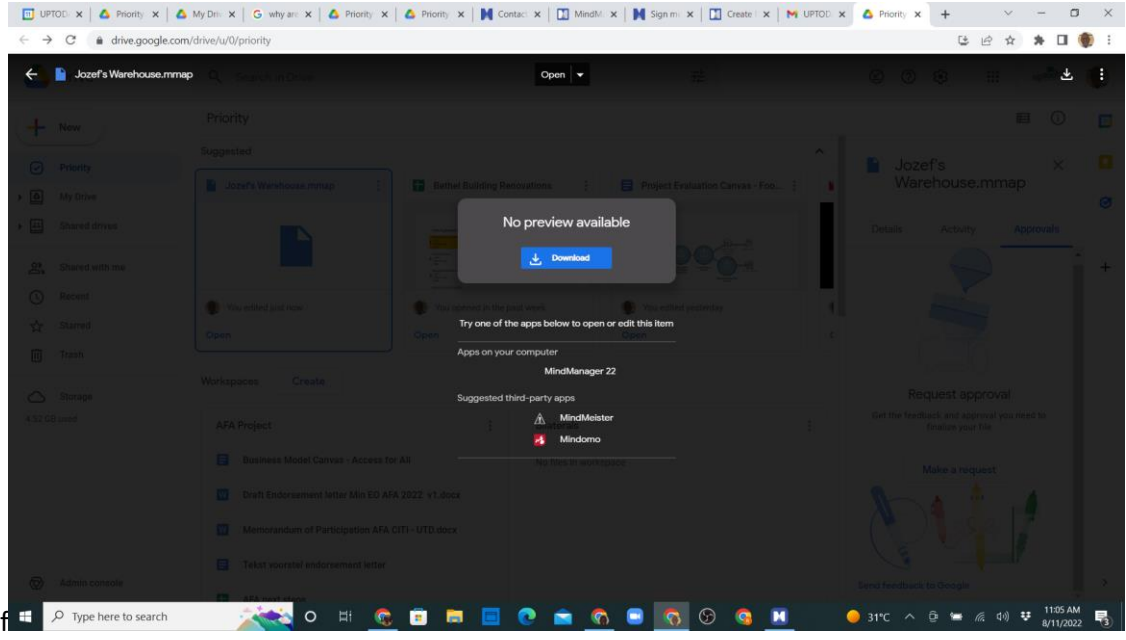

On my laptop in opens then an editable file. But on my tablet is view only.

When I go to manage published maps I get this screen. It is not possible ta change the view option to edit mode. On the left side of the screen you can see that the edit option is green and also that coediting is enabled.

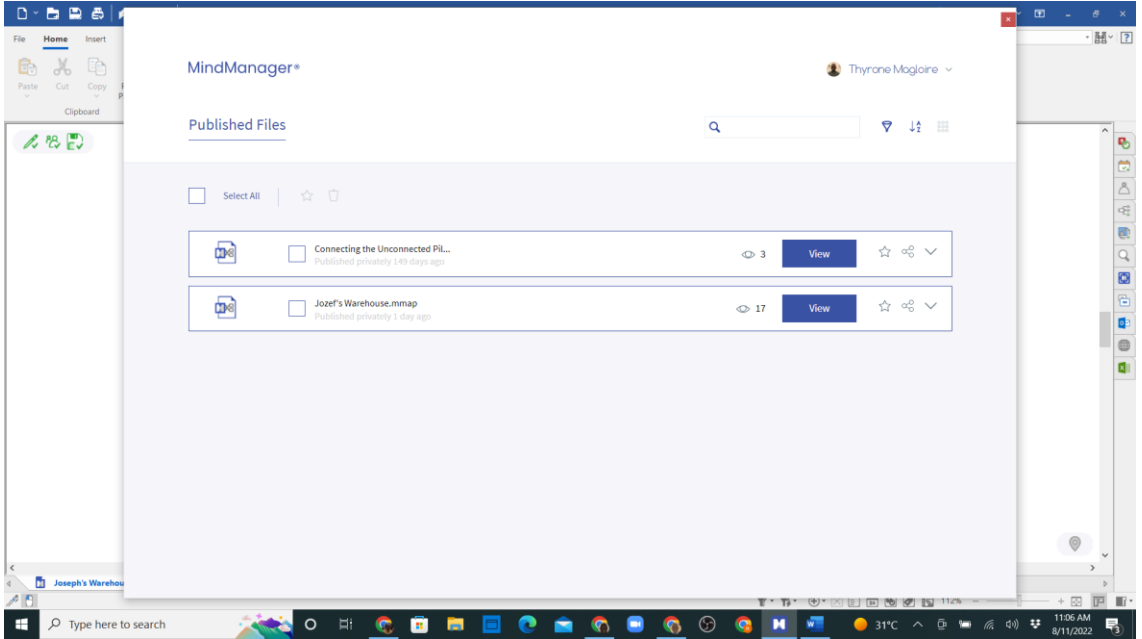